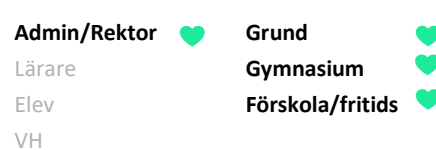

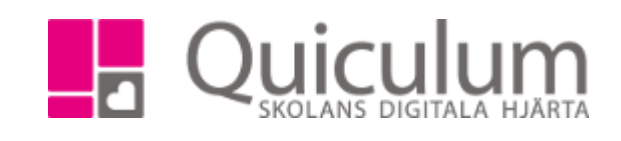

## Besvara ledighetsansökan

*Denna instruktion beskriver hur behörig skolpersonal besvarar en ledighetsansökan från vårdnadshavare. En ledighetsansökan går vanligtvis både till administratör och rektor. Som standard anger inställningen att enbart rektor har behörighet att besvara ledighetsansökningar.* 

*I vårt exempel nedan besvaras ledighetsansökan av rektor.* 

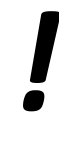

*Notera att om du som rektor har roller även som t ex lärare och admin så kan du behöva säkerställa att du arbetar i rollen rektor för att kunna besvara ledighetsansökan.* 

- 1. När en vårdnadshavare ansökt om ledighet hamnar denna ansökan under "meddelanden" på startsidan.
- 2. Klicka på meddelandet för att se all information.
- 3. Klicka på svara-symbolen för att besvara ansökan.
- 4. Markera "accepteras" eller "avslås". Skriv ett eventuellt meddelande och klicka på skicka.

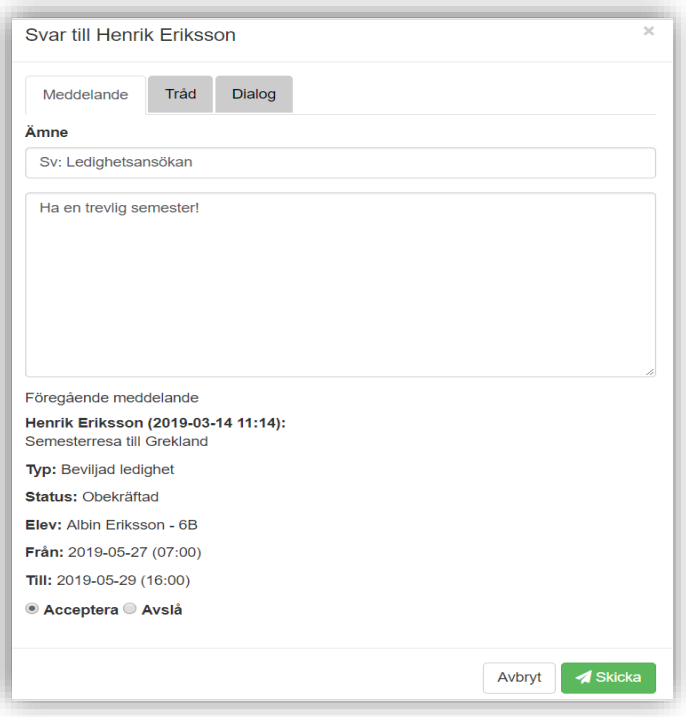

**Alla exempelnamn i Quiculum är fiktiva. Alla exempelnamn i Quiculum** 

018-430 09 00[, support@quiculum.se](mailto:support@quiculum.se) Copyright © 2014 [Quiculum AB](http://www.quiculum.se/)

**Admin/Rektor Grund** Lärare **Gymnasium** Elev **Förskola/fritids** VH

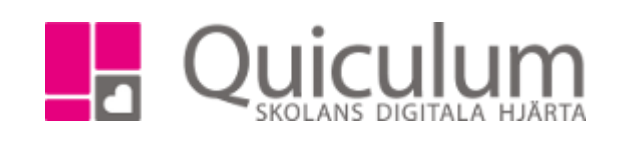

5. Om du beviljar en ledighetsansökan ändras elevens närvarostatus automatiskt till "beviljad ledighet" under den beviljade perioden och detta förmarkeras på lärarens schema för närvarotagning.

Om ledighetsansökan avslås görs inga förändringar för elevens närvarostatus utan den står kvar som "ej rapporterad" tills läraren registrerar närvaro.

*Notera att svaret endast skickas till den vårdnadshavare som skickat in ledighetsansökan. Den andre vårdnadshavaren kan se status under funktionen för !ledighetsansökan på startsidan.*

**Alla exempelnamn i Quiculum är fiktiva. Alla exempelnamn i Quiculum**